## **Netzwerke**

## **Beim Aufbauen einer TeamViewer-Verbindung öffnet sich nur ein weißes Fenster, was kann ich tun?**

- Wenn sich beim Aufbauen einer **Connection** über TeamViewer (über eine ID und das zugehörige Passwort) z.B. zu einem **Client** oder **Server** nur ein weiß hinterlegter Dialog öffnet, und Sie diesen auch nicht mit der Maus oder Tastatur in den Vordergrund bekommen, gehen Sie wie unten beschrieben vor.
- Führen Sie auf das weiße Fenster einen **Rechtsklick** aus (es öffnet sich das Popup-Menü mit den Dialog-Optionen für Windows).
- **Wählen** Sie den Menü-Punkt *Maximieren*.

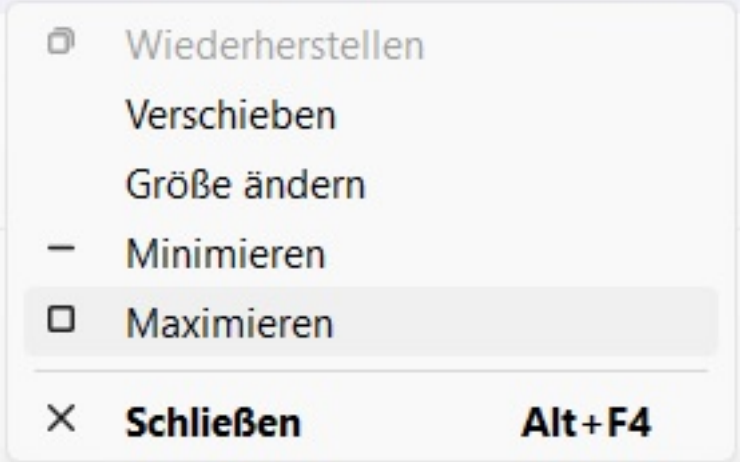

- Das **Fenster** bzw. der **Dialog** mit der TeamViewer-Verbindung wird korrekt angezeigt, so dass Sie mit der **Remote**-**Session** arbeiten können.
- In manchen Foren wird für das **Problem** die **Lösung** beschrieben, dass eine Deinstallation und anschließende Neuinstallation von *TeamViewer* dafür sorgt, dass danach Verbindungen wieder korrekt aufgebaut werden können.

Eindeutige ID: #2887 Verfasser: Letzte Änderung: 2023-07-07 08:04